# **A Tangible User Interface System for CAVE Applications**<br>Ji-Sun Kim\* Denis Gračanin<sup>†</sup> H. Lally Singh<sup>‡</sup> Krešimir Matković<sup>§</sup> Josip Jurić<sup>¶</sup>

Ji-Sun Kim<sup>∗</sup> Denis Graˇcanin† H. Lally Singh‡ Kreˇsimir Matkovi´c§ Josip Juri´c¶

Virginia Polytechnic Institute & State University **View State Vienna** VRVis Research Center Vienna 660 McBryde Hall, Blacksburg, VA 24061, USA Donau-city-strasse 1, A-1220 Vienna, Austria

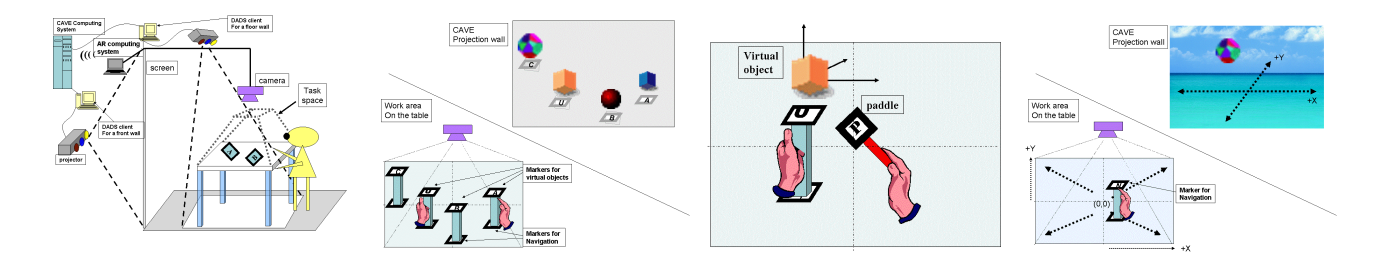

Figure 1: A tangible user interface system and related interaction techniques

# ABSTRACT

This paper describes a 3D, tangible user interface system and related interaction techniques for the CAVE environment. The developed system is based on off-the shelf software and hardware components to provide 3D input data for CAVE applications. A CAVE with four sides (three walls and a floor) is used as a display and interaction space. Interaction tasks (selection, manipulation, navigation) are performed using interaction techniques based on manipulation of physical objects (props). All virtual objects are directly manipulated using the corresponding props to which Augmented Reality physical markers are attached. Each physical marker corresponds to a specific virtual object. The floor projection (a white rectangle overlaid on top of the application generated video stream) or a directional light create illumination necessary for computer vision based marker detection using ARToolKit. Initial evaluation results are positive and provide directions for future research.

CR Categories: H.5.1 [Information Interfaces and Presentation (e.g., HCI)]: Multimedia Information Systems—[Artificial, augmented, and virtual realities] I.3.4 [Computer Graphics]: Graphics Utilities—[Virtual device interfaces]

Keywords: 3D interaction, mixed reality, augmented reality

# 1 INTRODUCTION

Tangible User Interfaces (TUIs) use physical objects (props) to provide data input and output for a virtual world [8]. They enable users to manipulate virtual objects by handling props. Similarly, Augmented Reality (AR) systems enable users to interact in real time with real and virtual objects in the real world [13]. The enhanced reality is provided by superimposing the computer generated virtual objects and information such as text or graphics onto real objects.

∗hideaway@vt.edu

- ‡lally@vt.edu
- §Matkovic@vrvis.at
- ¶Juric@vrvis.at

Many potential AR applications, in particular medical, entertainment, military training and industrial use, have been proposed to improve task performance. Main technologies used for an AR system include a display technology that enables a combination of real and virtual objects into a single view; a tracking technology for registration of virtual objects; and real-time interactions. Software tools such as ARToolKit enable easy and rapid development of AR applications [9].

The AR system should enable a user to seamlessly interact with virtual objects in a real world [1]. TUIs in AR, referred to as Tangible Augmented Reality (TAR) [9], allow users to interact with virtual objects in the real world while, at the same time, providing spatial registration and presentation in real-time. TAR interfaces require users to wear a see-through head-mounted display (HMD) in order to view the AR environment [3] in an immersive setup.

In typical AR applications, standard PCs and off-the-shelf USB cameras provide acceptable performances. Fast movements might cause a temporary loss of objects's tracking information, but it does not cause any major problem because image processing "covers" the whole frame and the user can still see the real world. However, occlusion of a physical marker (marker, for short) causes a more serious loss of tracking information. In fact, occlusion by physical objects including hands in vision-based AR technology can be an obstacle for interactions. Lee et al. demonstrated how occlusion based interaction methods can be used for system control tasks. This occlusion based manipulation is applied to authoring tools for 3D VR [11]. Carvalho et al. [4] presented two-hand manipulation using two thumbs that have attached markers.

A CAVE installation provides a large-scale immersive environment [16] where users can freely move within relatively large area while being able to see the real world. A stereoscopic projection of the virtual world within the CAVE results in a constantly changing light level. As a consequence, AR software that processes realworld video stream cannot be used efficiently.

The proposed TUI system uses AR technology in another way. Virtual images are not directly superimposed onto props. Instead, the display space is "moved" to the CAVE walls while props with markers are used as input devices. This provides separate spaces for tasks and interactions. Interaction tasks are performed using props and even though markers augment props, they do not augment the real world. Therefore, the proposed system is not a traditional TAR system because the use of AR technology is limited to the implementation of interaction techniques.

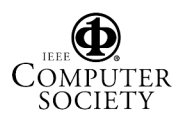

<sup>†</sup>gracanin@vt.edu

The CAVE installation has four sides, three walls (front, left, right) and a floor. The floor projector, located above the CAVE, projects onto the floor. That is used to provide the light level necessary for using AR software. A white rectangle overlaid on top of the floor projector video stream (or a directional light source) can provide the required lighting. This idea and experience from previous work [12] were used to combine CAVE and ARToolkit to provide tangible user interfaces for CAVE applications.

# 2 SYSTEM DESIGN

Unlike various CAB simulators implemented in CAVE (e.g. cars, backhoes), the developed system is not intended for a specific application domain. Instead, the system provides a low-cost testbed for implementation of generic interaction tasks and related interaction techniques. Once developed, those techniques can be used for a specific application. The system design addresses the following:

- Separation of the task space from the interaction space using ARToolKit in CAVE: Codeless input devices based on props with markers are used for three interaction tasks, selection, manipulation, and navigation. This may cause context switching between the task space and the interaction space.
- Limited work area: The area's size is determined by camera's characteristics like the resolution, angle of view, and location.
- Use of TUI: intuitive and natural interaction provides direct manipulation and easy control of virtual objects.
- Directional light: Even though the floor projector is used to maintain a constant light level for the camera, additional light can be provided based on the camera's characteristics.

The system is implemented using two open source software toolkits, ARToolKit [9] and DIVERSE [10]. ARToolKit is used to track markers' position and orientation. A CAVE application sends data to a dedicated server and a CAVE client program puts that data into a shared memory. Data stored in the shared memory is then used as an input stream. Each wall and the floor have a dedicated display computer (DADS client).

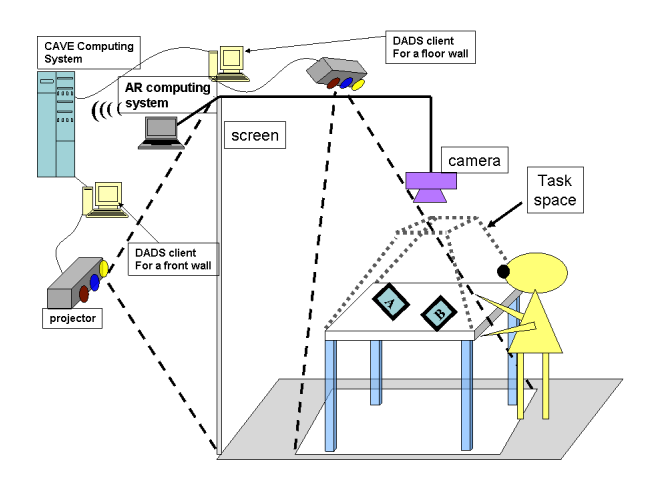

Figure 2: CAVE setup

The system consists of a work area (e.g. a non-transparent table), a camera, an optional directional light positioned above the work area, a dedicated ARToolKit server, and a client that receives

marker updates from the ARToolKit server (Figure 2). The size of the work area depends on the camera's characteristics. The size is also a compromise between a sufficiently large work area and limited obstruction of the CAVE floor area. The markers are moved, picked by the camera and detected by the ARToolKit. The resulting data stream is transmitted by the ARToolKit server, received by the CAVEclient, and then relayed to a DIVERSE based application.

Positional information is given to the application as if using a regular wand device. The wand device has six degrees of freedom, four buttons, and an additional joystick built in. A similar approach was used by He et al. [6] to provide Device Unified Interface (DUI). In this case, virtual input devices are provided by ARToolKit and DUI is provided by DIVERSE. Each marker has a unique identification that is sent to the CAVE client together with positional data.

This implementation has some obvious consequences. Complexity is increased due to several network stacks (wireless and wired). Reliability may decrease due to (expected) packet loss, as well as intentional data loss in various race conditions. Image processing, network I/O, and data transformation add static and variable delays between user input and system response thus increasing latency.

While the implications of adding network links in the system is well researched [15], the other concerns add some fairly unknown variability. Most of the reliability and latency issues do not noticeably affect the system during normal use. However, the sensitivity and more subtle interactions (for example, fine-grained movement or accuracy at high speed) are affected. Packet loss and delays are the most obvious causes for concern.

# 3 INTERACTION TECHNIQUES

There are two possible interaction spaces for object manipulation, a near space and a far space. The near space includes objects within arms' reach that can be directly manipulated. The far space includes remote objects (not within the arms' reach) and can be manipulated with the extended interaction technique like the Go-Go technique [3]. Only the near space interactions are described here. However, there are many possible interaction techniques that can be implemented using markers in the near space.

Figure 3 shows the setup of the TUI system. LEGO<sup>TM</sup> blocks are used as props with two markers attached, one on the top and one at the bottom. One marker (either top or bottom) is used to manipulate the corresponding virtual object. The other marker is used to navigate in the virtual world. Thus, the user does not need to change a prop to change a task mode between object manipulation and navigation. The paddle prop is optionally used to control values such as direction, velocity, distance, and scaling.

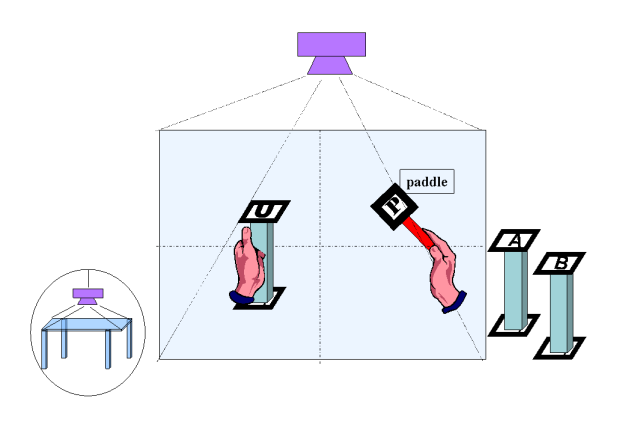

Figure 3: TUI system setup

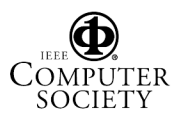

# 3.1 Selection

For near objects, the user does not need to use any other interaction techniques for selecting virtual objects because each virtual object moves along with the associated marker's movement. Figure 4 shows that virtual objects move based on the movement of the corresponding markers. Alternatively, the paddle can act like a mouse button for selection in case that the number of virtual objects is such that it is not possible to have one to one matching between props and virtual objects.

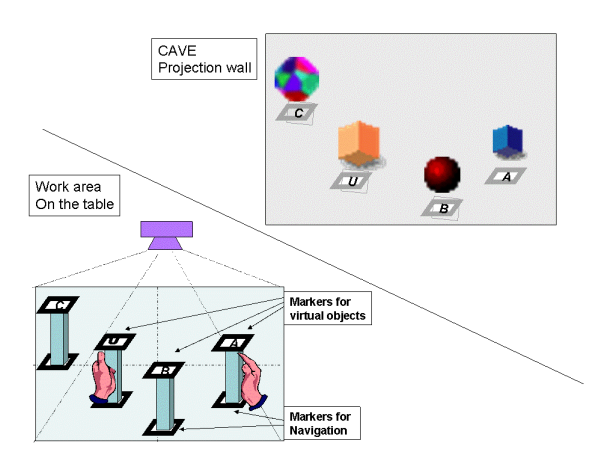

Figure 4: Selection

The manipulation interaction technique requires the paddle for full

3D rotation and scaling of objects (Figure 5).

#### 3.2 Manipulation

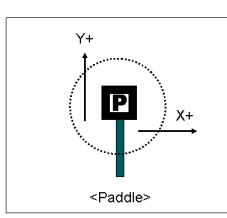

# Figure 5: Paddle

#### 3.2.1 Rotation

The paddle has separate markers for rotations around X-, Y-, and Zaxis. The rotational speed is application defined. Once a rotational marker is detected, rotation starts. When the marker is removed, rotation ends. Alternatively, the marker's horizontal rotation can be used to determine rotation of the virtual object around Z-axis. The user uses the paddle to rotate the virtual object around X- or Y-axis (Figure 6). Rotation is performed when the distance between the paddle and the marker is sufficiently small.

Other rotation techniques are possible. For example, the paddle can help to fully rotate the virtual object. The  $+Y$  direction of the paddle indicates the direction of the rotation. Horizontal rotation (around Z-axis) is done by the marker. Once the paddle is close to the marker, the virtual object starts rotating along the  $+Y$  direction of the paddle. Rotation stops when the paddle is removed.

## 3.2.2 Scaling

The paddle has separate markers for the proportional scaling and scaling in X-, Y-, and Z-axis. The distance between the paddle and the prop when a scaling marker is detected determines the "reference distance" [5]. When the paddle moves closer to the prop (the distance is less than the "reference distance"), the object shrinks. When the paddle moves away, the object expands. When the user wears stereoscopic glasses with a head tracker, the gaze direction can be used for scaling. When the paddle is close to a marker, the three axes are displayed on the virtual object to indicate scaling. The accessed side of the paddle to the object marker specifies the axis of resize. The users gaze direction is used to scale around Xor Y-axis.

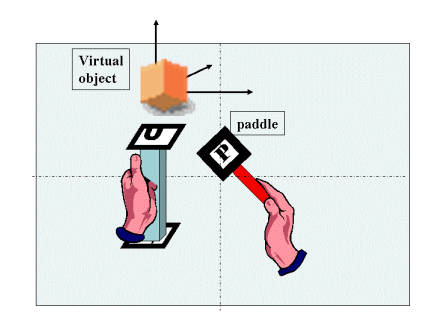

Figure 6: Manipulation

## 3.3 Navigation

Figure 7 shows the work area with the origin in the middle of the area. When the user puts the prop at the origin, then navigation is stopped. As the user moves the prop away from the origin, the navigation speed increases in the direction of props movement. Similarly, as the prop moves closer to the origin, the navigation speed is reduced. As a result of navigation, virtual objects controlled by props may be out of the viewing volume. A similar approach is described in [2].

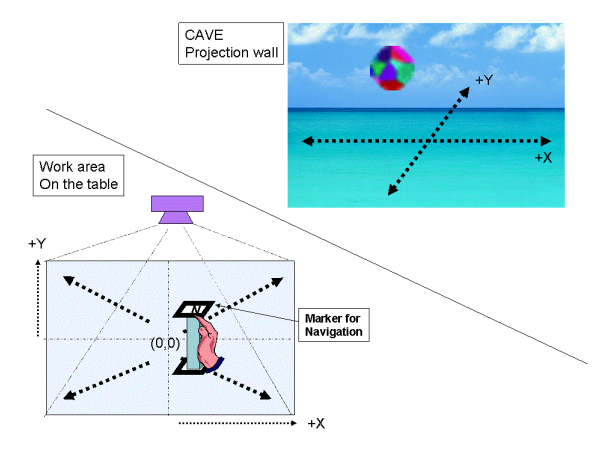

Figure 7: Navigation

# 4 DISCUSSION AND EVALUATION

The system provides for direct manipulation of physical objects and alleviates some of the related concerns [14]. Compared to the ded-

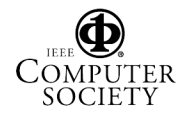

icated input devices such as a wand or DataGlove, a relative simplicity of the system means that the required system resources are relatively smaller compared to the similar systems. Since the user uses physical objects and interacts with the system as if moving objects, the user feels immersed and has direct manipulation in the virtual world. Saving and loading marker's position and orientation provides for history and tracing mechanisms, quantitative measurements of task performance and for replaying the user's interactions. Combination and interactions between markers provide for some useful interaction techniques "shortcuts." Direct manipulation of physical objects on a table makes it easier for users with disabilities to navigate and interact with the system.

Unlike the wand, TUI allows direct manipulation and using two hands. For example, when selecting virtual objects, the user does not need to use any extra interaction technique because each virtual object is simply selected or deselected as the corresponding prop is manipulated. Hinckley et al. [7] described advantages of twohanded user interface design, such as structuring users' tasks.

Informal pilot study has been conducted to evaluate the system. The primary focus was to compare between the TUI based interface and the wand based interface. Participants were first asked to fill out a pre-questionnaire to determine their backgrounds, such as age, vision (eyesight) and 3D experiences. A half of the subjects already had some experience using the wand in the CAVE. The others used applications in the computer vision area.

They performed three basic interaction tasks (selection, manipulation, navigation) both with TUI and with the wand. After completion of those tasks, they filled out a questionnaire designed to measure their personal preference. The results showed that all of them preferred TUI interface to the wand-based interface for two reasons. First, the graspable tools are very intuitive, especially for the selection task, and no training is required. Second, the props are lighter and easier to handle than the wand.

They argued, however, that the interface was somewhat disconcerting. For example, when they manipulated more than two objects simultaneously, overall movements of virtual objects slowed down. Sometimes virtual objects did not move, despite the fact that the users were moving the props. Since the light is positioned above the middle of the work area, it generates shadows of props as well as the user's hands. The light position, fast movements and camera quality significantly affect marker recognition.

## 4.1 User Feedback

The subjects were interviewed in person after completing the questionnaire. Overall user feedback shows that they all find it more intuitive to physically handle props to manipulate virtual objects and explore a virtual world. However, they indicate some problems:

- Position of the light: The position of the light source may obstruct the user's line of sight and reduce immersion. Unexpected shadows may affect marker detection. Additional lights, located within props, can be used to remove shadows.
- Camera use: The work area can be too small for some tasks, especially navigation, resulting in tiredness. The subjects occasionally did not realize that their hands are out of the work area and out of the camera's view.
- Props use: Props work very well for selection and manipulation tasks. However, it requires an effort to remember which prop is assigned to which virtual object, especially with many objects present.

## 5 CONCLUSION AND FUTURE WORK

This paper describes an ARToolKit-based TUI system integrated with the CAVE platform. The unique and novel combination of the existing components (ARtoolkit and CAVE) and ease of use are the main contributions of the described system. It provides a low cost (time and resource reuse) development environment for interaction techniques. The interface can be easily integrated within existing CAVE applications and with existing common interaction techniques that use a wand or other tracked input devices. This approach can be extended by using a small and attachable wireless sensors or RFID tags. The experiments also identified several problems, including effects of camera characteristics, the size limits of the work area, and handling of the fast user movements. The future work will involve studying connections and relationships among different parts of the system and customizing user interaction techniques for specific interaction tasks.

## **REFERENCES**

- [1] O. Bimber and R. Raskar. *Spatial Augmented Reality: Merging Real and Virtual Worlds*. A K Peters, Wellesley, Massachusetts, 2005.
- P. Bourdot and D. Touraine. Polyvalent display framework to control virtual navigations by 6DOF tracking. In *Proceedings of the IEEE Virtual Reality 2002 (VR'02)*, pages 277–278, 24–28 Mar. 2002.
- [3] D. A. Bowman, E. Kruijff, J. J. LaViola, Jr., and I. Poupyrev. *3D User Interfaces: Theory and Practice*. Addison-Wesley, Boston, 2004.
- [4] J. E. Carvalho, J. Luzio, P. Santos, M. Dias, and J. Jorge. Usability evaluation of tangible user interfaces for augmented reality. In *IEEE International Augmented Reality Toolkit Workshop*, Tokyo, Japan, October 2003.
- [5] J. Hauber, M. Billinghurst, and H. Regenbrecht. Tangible teleconferencing. In *Proceedings of the 6th Asia-Pacific Conference on Computer-Human Interaction (APCHI 2004)*, pages 143–152, 29 June–2 July 2004.
- [6] T. He and A. E. Kaufman. Virtual input devices for 3d systems. In *VIS '93: Proceedings of the 4th conference on Visualization '93*, pages 142–148, 1993.
- [7] K. Hinckley, R. Pausch, D. Proffitt, and N. F. Kassell. Two-handed virtual manipulation. *ACM Trans. Comput.-Hum. Interact.*, 5(3):260– 302, 1998.
- [8] H. Ichida, Y. Itoh, Y. Kitamura, and F. Kishino. Interactive retrieval of 3D shape models using physical objects. In *Proceedings of the ACM Multimedia 2004*, pages 692–699, Oct. 2004.
- [9] H. Kato, M. Billinghurst, I. Poupyrev, K. Imamoto, and K. Tachibana. Virtual object manipulation on a table-top AR environment. In *Proceedings of the IEEE and ACM International Symposium on Augmented Reality (ISAR) 2000*, pages 111–118, 2000.
- [10] J. Kelso, S. G. Satterfield, L. E. Arsenault, P. M. Ketchan, and R. D. Kriz. DIVERSE: A framework for building extensible and reconfigurable device-independent virtual environments and distributed asynchronous simulations. *Presence*, 12(1):19–36, Feb. 2003.
- [11] G. A. Lee, G. J. Kim, and M. Billinghurst. Directing virtual worlds: Authoring and testing for/within virtual reality based contents. In *Proceedings of the 14th International Conference on Artificial Reality and Telexistence (ICAT)*, Seoul, Korea, 2004.
- [12] K. Matković, T. Psik, I. Wagner, and D. Gračanin. Dynamic texturing of real objects in an augmented reality system. In B. Fröhlich, S. Julier, and H. Takemura, editors, *Proceedings of the IEEE Virtual Reality 2005 Conference*, pages 245–248,329, Mar. 12–16 2005. Application sketches paper.
- [13] M. Odile Berger, B. Wrobel-Dautcourt, S. Petitjean, and G. Simon. Mixing synthetic and video images of an outdoor urban environment. *Machine Vision Applications*, 11(3):145–159, 1999.
- [14] B. Schneirdeman and C. Plaisant. *Designing the User Interface: Strategies for Effective Human-Computer Interaction*. Addison-Wesley, Boston, fourth edition, 2005.
- [15] S. Singhal and M. Zyda. *Networked Virtual Environments: Design and Implementation*. ACM Press SIGGRAPH Series. Addison Wesley, Reading, Massachussetts, 1999.
- [16] J. Vince. *Virtual Reality Systems*. ACM SIGGRAPH Books Series. Addison-Wesley Publishing Company, Wokingham, England, 1995.

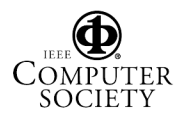